# Accessing RK-Portal (Guest user)

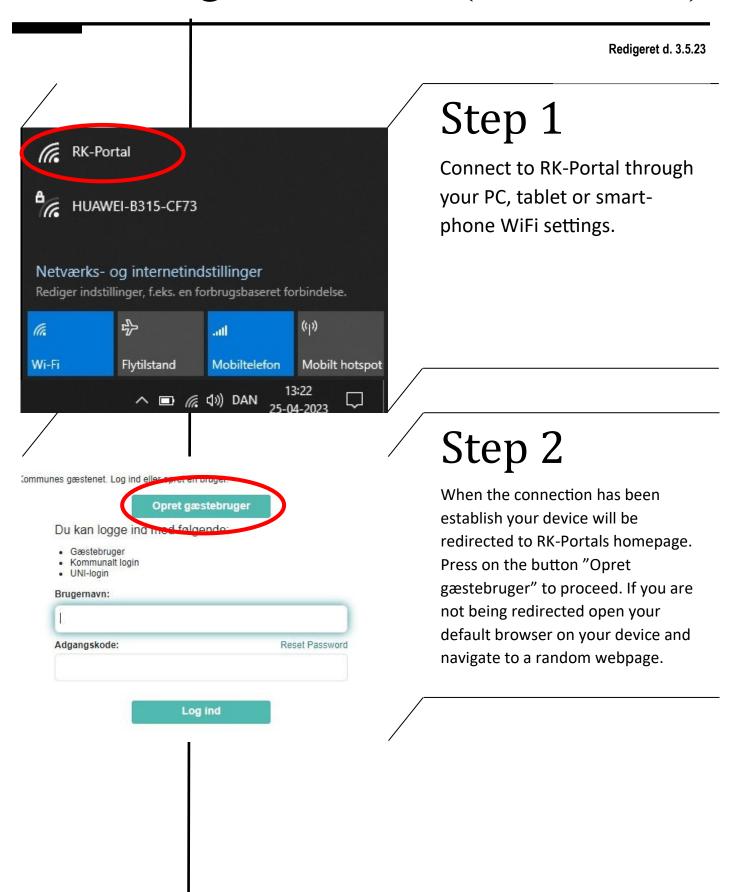

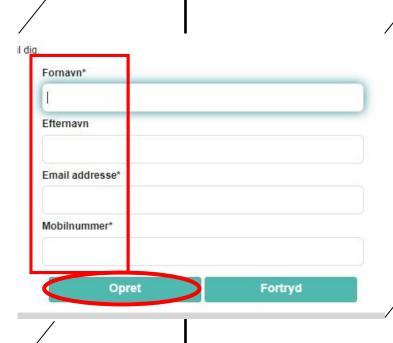

## Step 3

Please type your contact information and press "Opret" when your done. After a couple of seconds you wil redirected back to RK-Portals homepage.

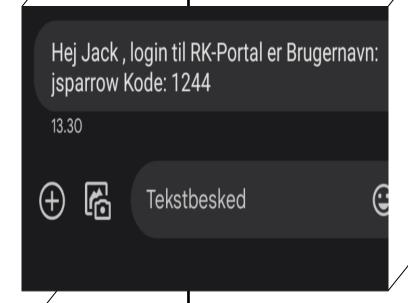

### Punkt 4

Within 30 sek. you will recieve a SMS. The SMS will contain a username and a four digit code. Notice! In order to recieve the SMS your phonenumber has to be from danish operator.

#### Du kan logge ind med følgende:

- Gæstebruger
- Kommunalt login
- UNI-login

Der er sendt en SMS til dit mobilnummer med dit brugernavn og din adgangskode.

Brugernavn:
jsparrow

Adgangskode: Reset Password

Opret gæstebruger

### Punkt 5

Enter the information from the recieved SMS and press "Login".

#### unes gæstenet

den du bruger kommunens gæstenet

Brugernavn og adgangskode er personligt og må ikke deles.

Du har adgang i 30 kalenderdage, aktivitet logges og kan ved mistænkelig adfærd blive meldt til politiet.

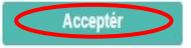

**Afvis** 

## Punkt 6

Before you are granted access to RK-Portal you have to accept the terms and conditions. Notice your access is only valid for 30 days from the day of activation. If you want access again you have to follow the previous steps.